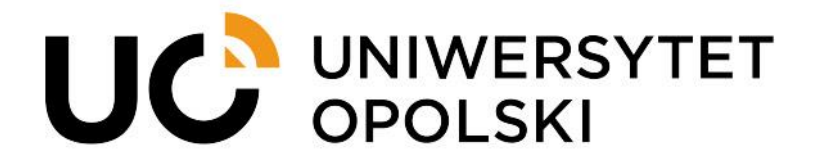

## **Plany zajęć dla studentów w USOSweb**

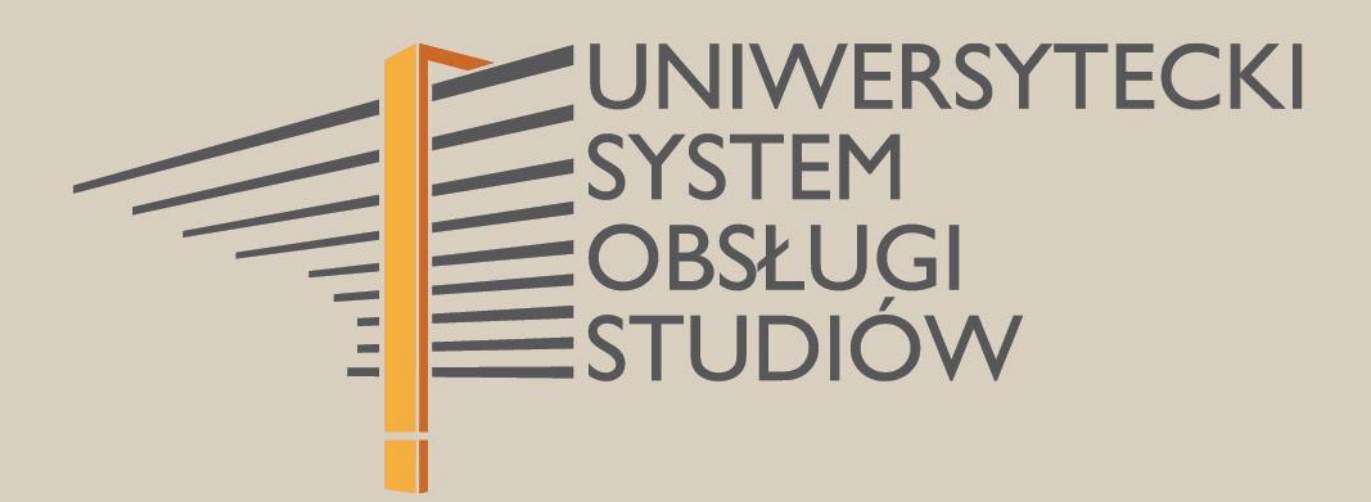

**1**

www.cnt.uni.opole.pl

## **PLANY ZAJĘĆ DLA STUDENTÓW W USOSWEB**

Aby przeglądać własny plan zajęć po zalogowaniu do systemu USOSweb należy wybrać zakładkę: "MÓJ USOSWEB", która znajduje się w menu głównym, a następnie wybrać ze znajdującego się po lewej stronie menu podrzędnego zakładkę "PLAN ZAJĘĆ".

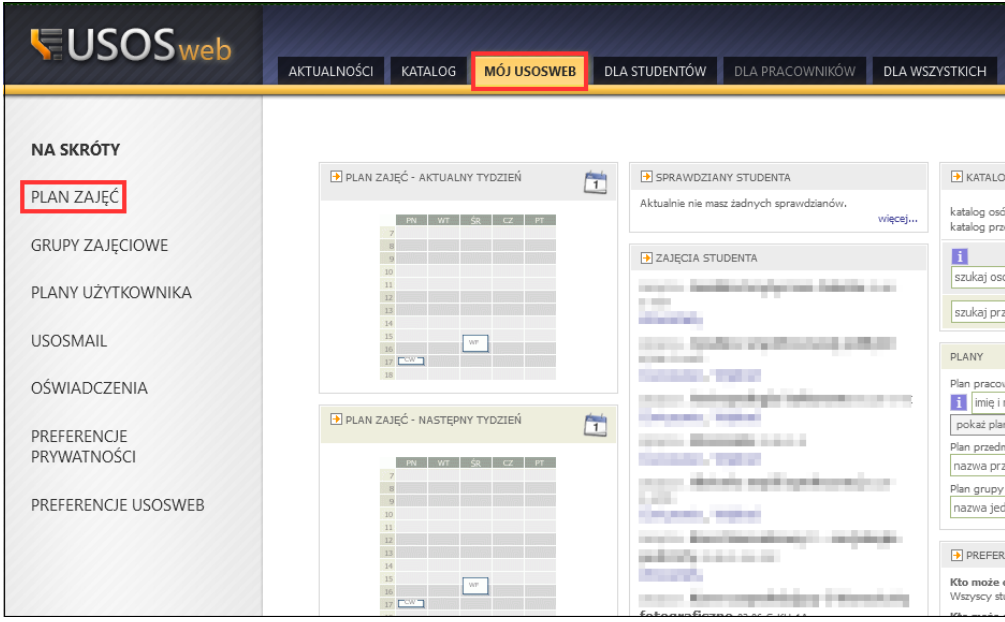

Wówczas na ekranie zostanie wyświetlony "MÓJ PLAN ZAJĘĆ", czyli konkretne zajęcia przypisane studentowi w kontekście danego cyklu dydaktycznego.

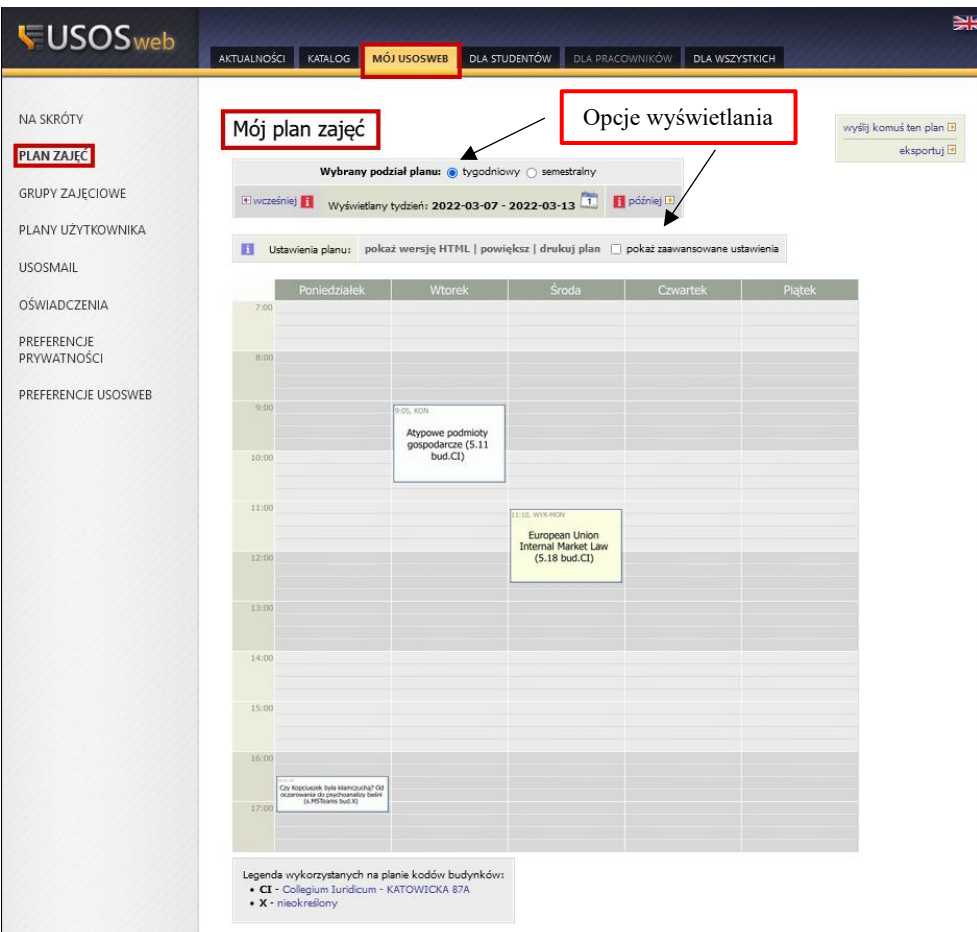

Plan zajęć może być wyświetlany w widoku bieżącego tygodnia lub w widoku całego semestru.

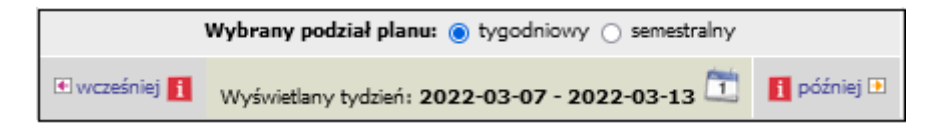

Ponadto, gdy plan jest nieczytelny, nie mieszczą się na nim wszystkie informacje, czy też czcionka jest zbyt mała, istnieje możliwość pobrania planu w formacie HTML jak i powiększenia go oraz wydrukowania z zastosowaniem formatu wyświetlania planu oraz opcji wydruku (schematu kolorów).

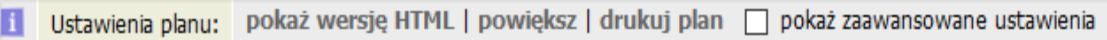

Należy podkreślić, że przydatne są opcje zaawansowanego ustawienia planu, gdzie istnieje możliwość wyboru różnych elementów wyświetlanych na planie takich jak np.: godzina rozpoczęcia/zakończenia zajęć, typ zajęć, czy lista prowadzących zajęcia.

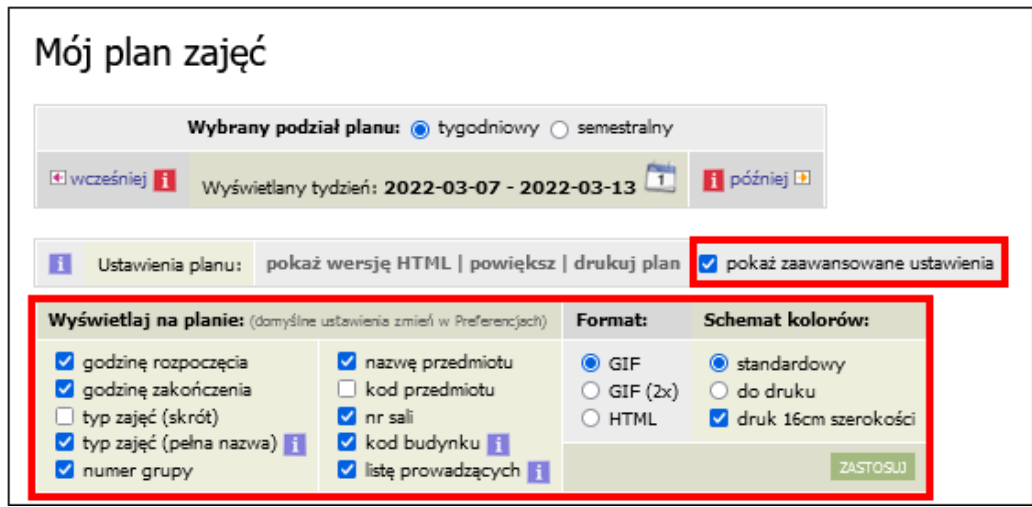

Kliknięcie w prostokąt z danymi zajęciami powoduje przeniesienie na stronę przedmiotu, gdzie wyświetlane są ogólne informacje takie jak:

- nazwa i kod przedmiotu,
- cykl dydaktyczny, rodzaj przedmiotu oraz grupa,
- informacje o terminie i miejscu spotkań,
- **·** liczba osób w grupie i limit miejsc,
- prowadzący przedmiot i daną grupę,
- informacja o sposobie zaliczenia;
- uwagi dotyczące grupy o charakterze informacyjno-organizacyjnym,
- przekierowanie do kursu w Moodle, gdy został utworzony w tej platformie.

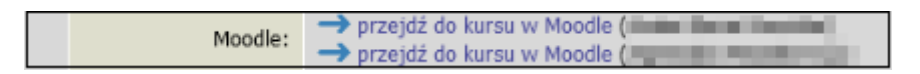

**3**

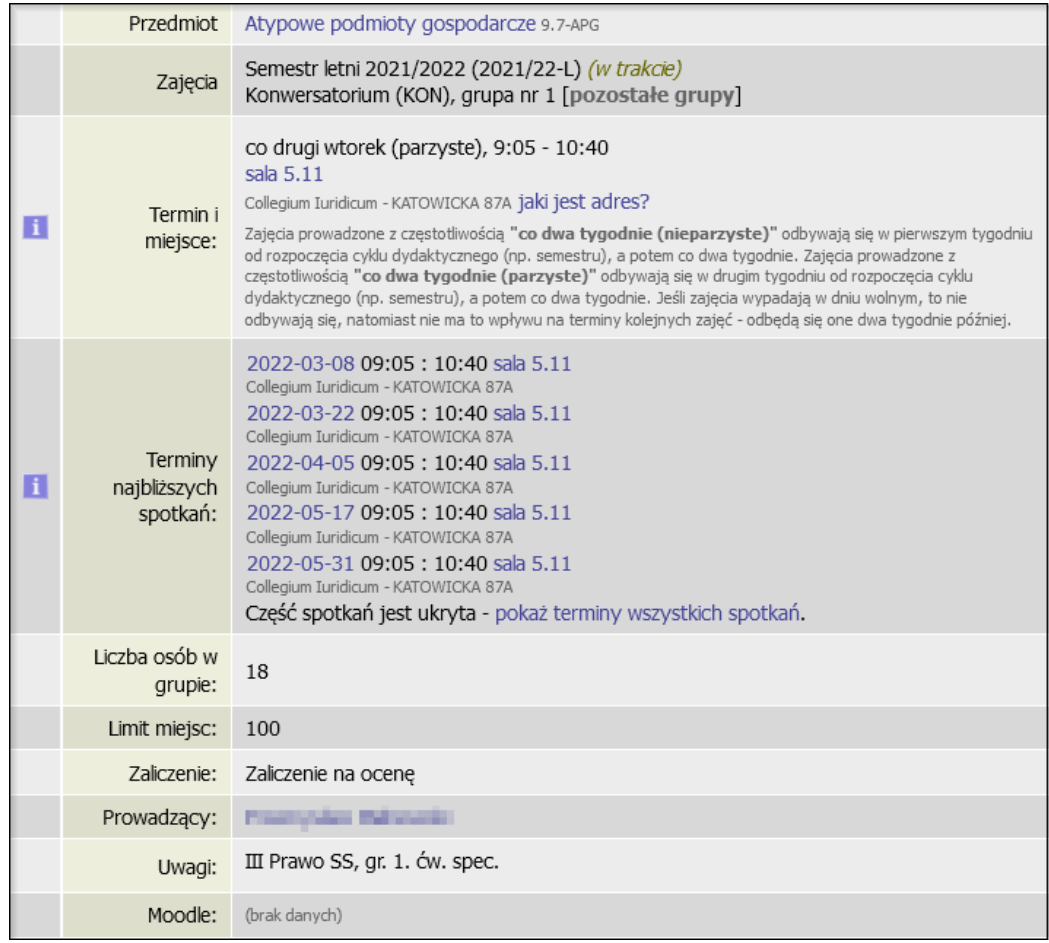

Istnieje również możliwość odszukania planu zajęć dla danej grupy przedmiotów (kierunku i roku), jeżeli wcześniej została zdefiniowana w systemie USOS.

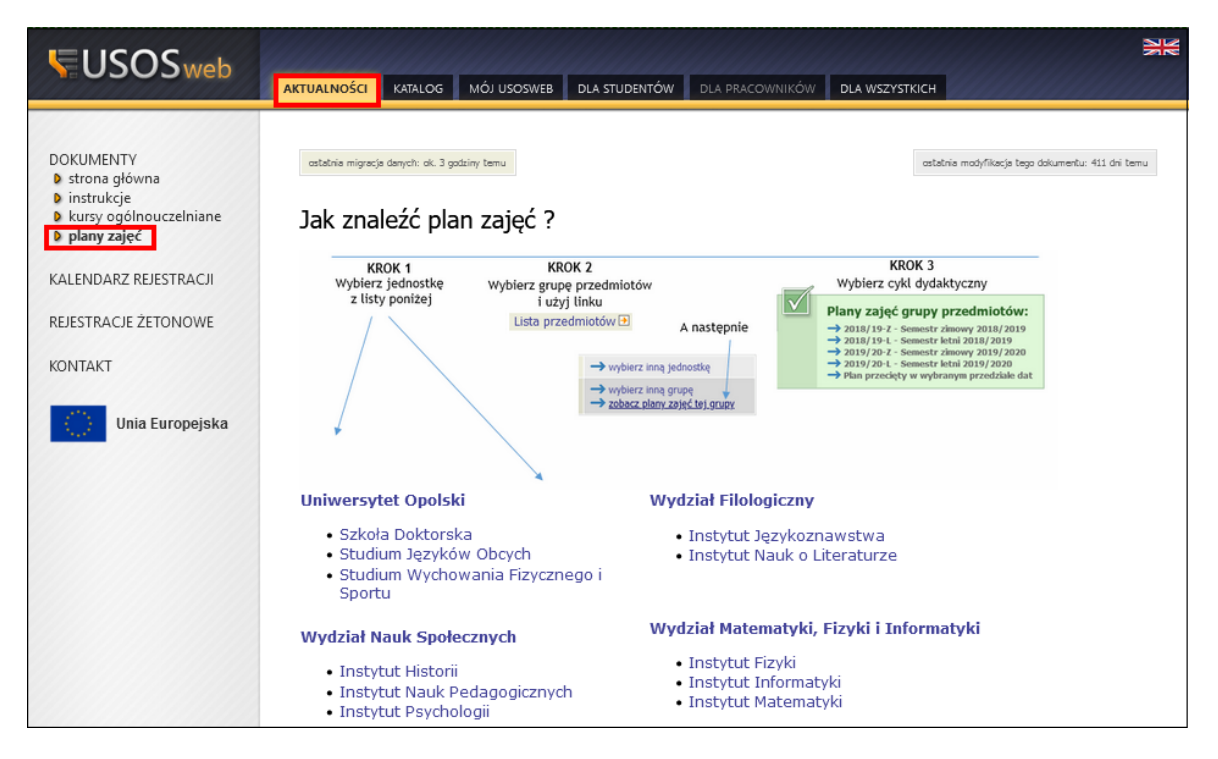